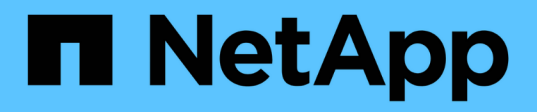

# **Creazione del database Data Warehouse dalla panoramica della cronologia**

OnCommand Insight

NetApp April 01, 2024

This PDF was generated from https://docs.netapp.com/it-it/oncommand-insight/dwh/adding-a-build-fromhistory-job.html on April 01, 2024. Always check docs.netapp.com for the latest.

# **Sommario**

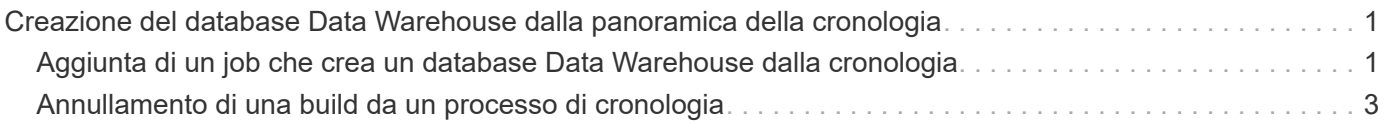

# <span id="page-2-0"></span>**Creazione del database Data Warehouse dalla panoramica della cronologia**

È possibile creare il database del data warehouse utilizzando i dati storici nel server OnCommand Insight. Data warehouse estrae i dati dai server OnCommand Insight e crea i data mart del data warehouse in base alla build dalla pianificazione della cronologia.

Questa opzione non richiede una licenza speciale e i dati di inventario sono inclusi nella build. Tuttavia, per creare informazioni sulla capacità, sono necessari il piano OnCommand Insight e le licenze OnCommand Insight Perform.

Se è già stata eseguita una build (dalla cronologia o corrente), la build non può essere eseguita in date precedenti all'ultimo job. Ciò significa che se si esegue una build corrente, non è possibile creare dalla cronologia. In particolare, se hai eseguito build della cronologia terminate il 1° gennaio 2012, non puoi eseguire alcuna build nell'anno 2011.

Se la creazione della cronologia non include uno o due giorni di processi ETL non riusciti, non tentare di creare la cronologia solo per questi giorni. I dati storici si riferiscono a periodi più lunghi e uno o due giorni non cambieranno in modo significativo i trend. Se si desidera ricostruire dalla cronologia, ricostruire l'intera cronologia.

La vista Build from History (Crea dalla cronologia) visualizza tutti i lavori di creazione da tutti i connettori. Ad esempio, la vista potrebbe visualizzare un processo di inventario per ogni connettore, un processo di capacità delle porte per ogni esecuzione di creazione e un processo di annotazioni.

Prima di configurare la build dalla cronologia, è necessario che si verifichi quanto segue:

- I connettori devono essere configurati.
- Le annotazioni devono essere inserite in OnCommand Insight e possono essere aggiornate manualmente utilizzando l'opzione **Imponi aggiornamento delle annotazioni per DWH** nel vecchio portale OnCommand Insight oppure verranno aggiornate automaticamente 15 minuti dopo l'impostazione.

## <span id="page-2-1"></span>**Aggiunta di un job che crea un database Data Warehouse dalla cronologia**

È possibile creare il database del data warehouse utilizzando i dati storici memorizzati nel server OnCommand Insight, che consentono di eseguire report di proiezione.

### **Prima di iniziare**

È necessario aggiornare le annotazioni nel server OnCommand Insight e forzare un aggiornamento delle informazioni di annotazione per il data warehouse.

### **Fasi**

- 1. Accedere al Data Warehouse Portal all'indirizzo https://hostname/dwh, dove hostname È il nome del sistema in cui è installato il data warehouse di OnCommand Insight.
- 2. Dal riquadro di navigazione a sinistra, fare clic su **Build from History** (Crea dalla cronologia).

Build From History

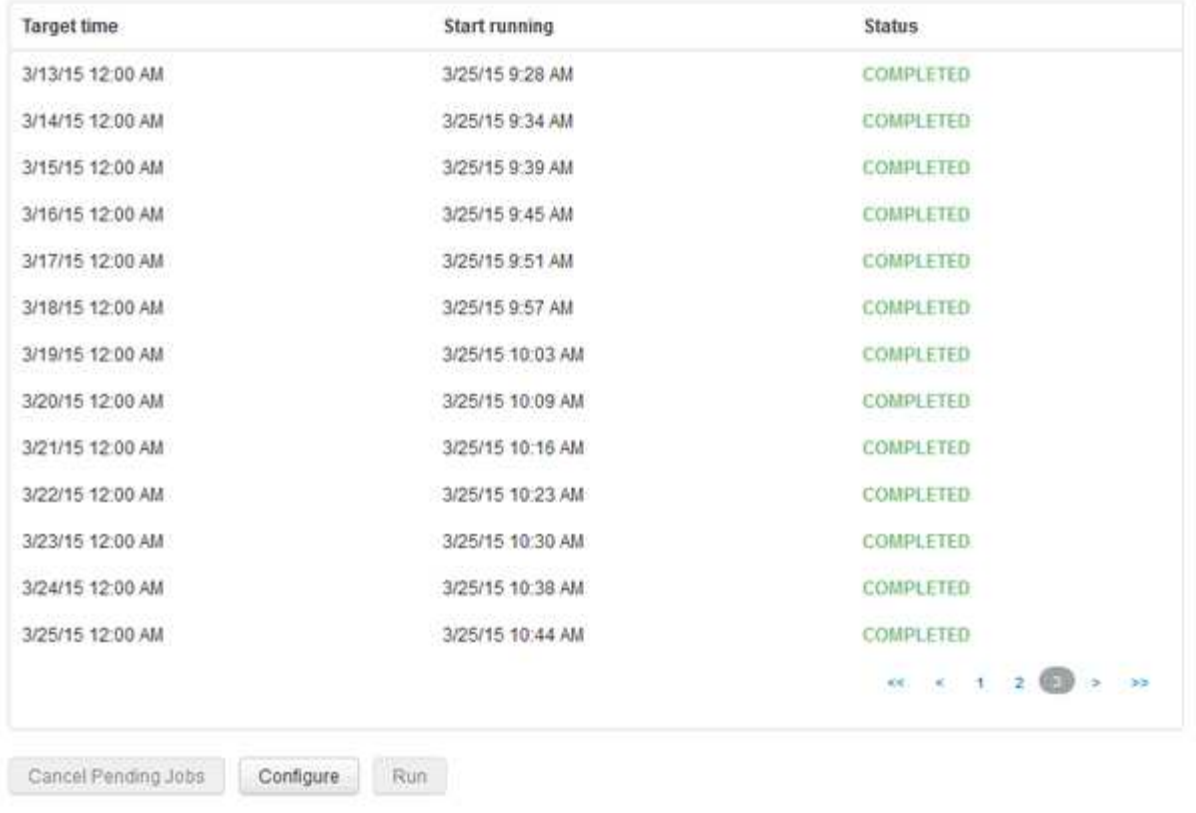

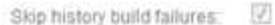

#### 3. Fare clic su **Configura**.

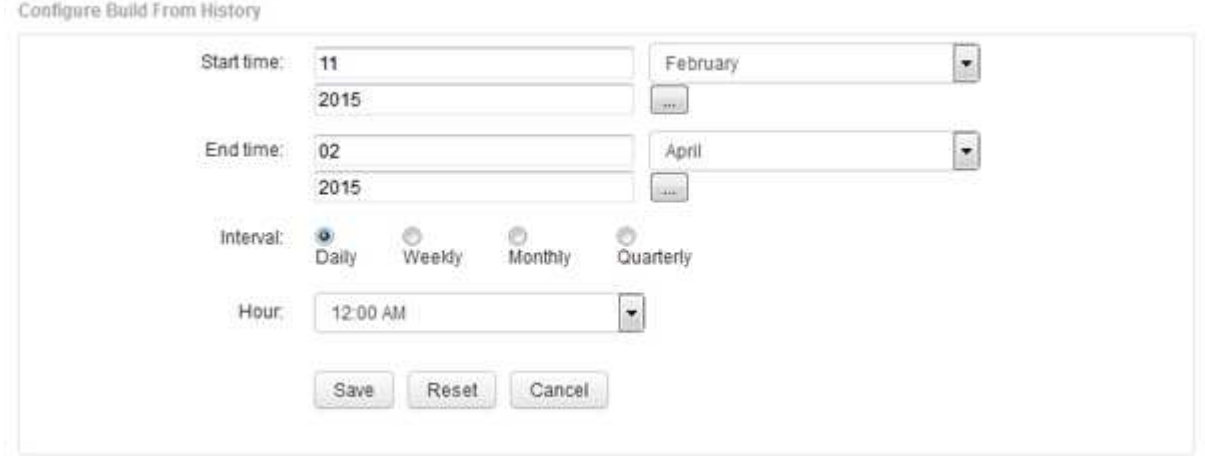

4. Inserire l'ora di inizio e di fine.

Per visualizzare un calendario dal quale è possibile selezionare queste date, fare clic sulla freccia rivolta verso il basso accanto al nome del mese.

Il formato dell'ora dipende dalle impostazioni internazionali del server Data Warehouse.

Gli orari di inizio e fine devono rientrare nell'intervallo di cronologia contenuto in tutti i server OnCommand Insight a cui è collegato il data warehouse, come impostato nell'opzione connettori del portale del data warehouse. Gli orari di inizio e di fine predefiniti riflettono il periodo massimo valido. Il processo di creazione del Data Warehouse viene eseguito automaticamente all'ora specificata.

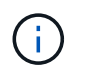

La configurazione di una pianificazione non realistica, ad esempio "Dogni giorno per 4 anni", comporta 1460 cicli di costruzione, che potrebbero richiedere 10 giorni.

5. Scegliere l'intervallo.

Se si seleziona un intervallo mensile o settimanale, viene visualizzato il campo giorno. Se si seleziona mensile, giorno è una data. Se si seleziona Settimanale, il giorno è da domenica a sabato.

- 6. Scegliere l'ora in cui verrà eseguita la creazione.
- 7. In alternativa, per ripristinare le impostazioni predefinite delle opzioni, fare clic su **Reset** (Ripristina).
- 8. Fare clic su **Save** (Salva).
- 9. Dalla pagina **Build from History** (Crea dalla cronologia), per eseguire una build al di fuori della build di pianificazione automatica, fare clic su **Run** (Esegui).

La colonna Target Time (ora di destinazione) visualizza l'ora in cui è stata creata questa voce. La colonna Status (Stato) indica se la creazione è stata completata o meno.

## <span id="page-4-0"></span>**Annullamento di una build da un processo di cronologia**

È possibile annullare tutti i lavori pianificati. Lo stato del lavoro diventa "Aborted".

### **Fasi**

- 1. Accedere al Data Warehouse Portal all'indirizzo https://hostname/dwh, dove hostname È il nome del sistema in cui è installato il data warehouse di OnCommand Insight.
- 2. Dal riquadro di navigazione a sinistra, fare clic su **Build from History** (Crea dalla cronologia).
- 3. Fare clic su **Annulla**.

#### **Informazioni sul copyright**

Copyright © 2024 NetApp, Inc. Tutti i diritti riservati. Stampato negli Stati Uniti d'America. Nessuna porzione di questo documento soggetta a copyright può essere riprodotta in qualsiasi formato o mezzo (grafico, elettronico o meccanico, inclusi fotocopie, registrazione, nastri o storage in un sistema elettronico) senza previo consenso scritto da parte del detentore del copyright.

Il software derivato dal materiale sottoposto a copyright di NetApp è soggetto alla seguente licenza e dichiarazione di non responsabilità:

IL PRESENTE SOFTWARE VIENE FORNITO DA NETAPP "COSÌ COM'È" E SENZA QUALSIVOGLIA TIPO DI GARANZIA IMPLICITA O ESPRESSA FRA CUI, A TITOLO ESEMPLIFICATIVO E NON ESAUSTIVO, GARANZIE IMPLICITE DI COMMERCIABILITÀ E IDONEITÀ PER UNO SCOPO SPECIFICO, CHE VENGONO DECLINATE DAL PRESENTE DOCUMENTO. NETAPP NON VERRÀ CONSIDERATA RESPONSABILE IN ALCUN CASO PER QUALSIVOGLIA DANNO DIRETTO, INDIRETTO, ACCIDENTALE, SPECIALE, ESEMPLARE E CONSEQUENZIALE (COMPRESI, A TITOLO ESEMPLIFICATIVO E NON ESAUSTIVO, PROCUREMENT O SOSTITUZIONE DI MERCI O SERVIZI, IMPOSSIBILITÀ DI UTILIZZO O PERDITA DI DATI O PROFITTI OPPURE INTERRUZIONE DELL'ATTIVITÀ AZIENDALE) CAUSATO IN QUALSIVOGLIA MODO O IN RELAZIONE A QUALUNQUE TEORIA DI RESPONSABILITÀ, SIA ESSA CONTRATTUALE, RIGOROSA O DOVUTA A INSOLVENZA (COMPRESA LA NEGLIGENZA O ALTRO) INSORTA IN QUALSIASI MODO ATTRAVERSO L'UTILIZZO DEL PRESENTE SOFTWARE ANCHE IN PRESENZA DI UN PREAVVISO CIRCA L'EVENTUALITÀ DI QUESTO TIPO DI DANNI.

NetApp si riserva il diritto di modificare in qualsiasi momento qualunque prodotto descritto nel presente documento senza fornire alcun preavviso. NetApp non si assume alcuna responsabilità circa l'utilizzo dei prodotti o materiali descritti nel presente documento, con l'eccezione di quanto concordato espressamente e per iscritto da NetApp. L'utilizzo o l'acquisto del presente prodotto non comporta il rilascio di una licenza nell'ambito di un qualche diritto di brevetto, marchio commerciale o altro diritto di proprietà intellettuale di NetApp.

Il prodotto descritto in questa guida può essere protetto da uno o più brevetti degli Stati Uniti, esteri o in attesa di approvazione.

LEGENDA PER I DIRITTI SOTTOPOSTI A LIMITAZIONE: l'utilizzo, la duplicazione o la divulgazione da parte degli enti governativi sono soggetti alle limitazioni indicate nel sottoparagrafo (b)(3) della clausola Rights in Technical Data and Computer Software del DFARS 252.227-7013 (FEB 2014) e FAR 52.227-19 (DIC 2007).

I dati contenuti nel presente documento riguardano un articolo commerciale (secondo la definizione data in FAR 2.101) e sono di proprietà di NetApp, Inc. Tutti i dati tecnici e il software NetApp forniti secondo i termini del presente Contratto sono articoli aventi natura commerciale, sviluppati con finanziamenti esclusivamente privati. Il governo statunitense ha una licenza irrevocabile limitata, non esclusiva, non trasferibile, non cedibile, mondiale, per l'utilizzo dei Dati esclusivamente in connessione con e a supporto di un contratto governativo statunitense in base al quale i Dati sono distribuiti. Con la sola esclusione di quanto indicato nel presente documento, i Dati non possono essere utilizzati, divulgati, riprodotti, modificati, visualizzati o mostrati senza la previa approvazione scritta di NetApp, Inc. I diritti di licenza del governo degli Stati Uniti per il Dipartimento della Difesa sono limitati ai diritti identificati nella clausola DFARS 252.227-7015(b) (FEB 2014).

#### **Informazioni sul marchio commerciale**

NETAPP, il logo NETAPP e i marchi elencati alla pagina<http://www.netapp.com/TM> sono marchi di NetApp, Inc. Gli altri nomi di aziende e prodotti potrebbero essere marchi dei rispettivi proprietari.